## Stress First Aid Training Module Instructions:

Visi[t https://collabornation.net/login/geriatriceducation](https://nam10.safelinks.protection.outlook.com/?url=https%3A%2F%2Fcollabornation.net%2Flogin%2Fgeriatriceducation&data=04%7C01%7Cicarney%40ithaca.edu%7Cb5cef5e1a41c4b073ccc08d8d1ea8621%7Cfa1ac8f65e5448579f0b4aa422c09689%7C0%7C0%7C637490153067405692%7CUnknown%7CTWFpbGZsb3d8eyJWIjoiMC4wLjAwMDAiLCJQIjoiV2luMzIiLCJBTiI6Ik1haWwiLCJXVCI6Mn0%3D%7C1000&sdata=BQ0SFhLuWhv3f7xJnn7qgUn7sU3dNhpZM%2FPnxbRXUbE%3D&reserved=0)

1. The link above will take you to this screen, where you will choose Create Account.

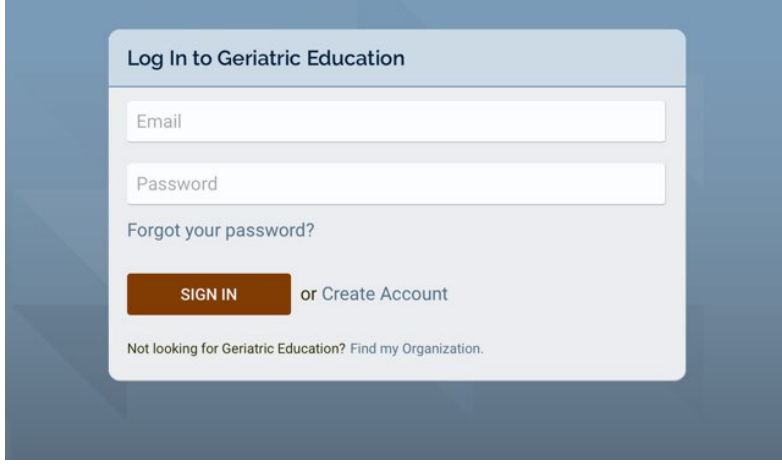

2. Fill in First and Last name, email, and create a password.

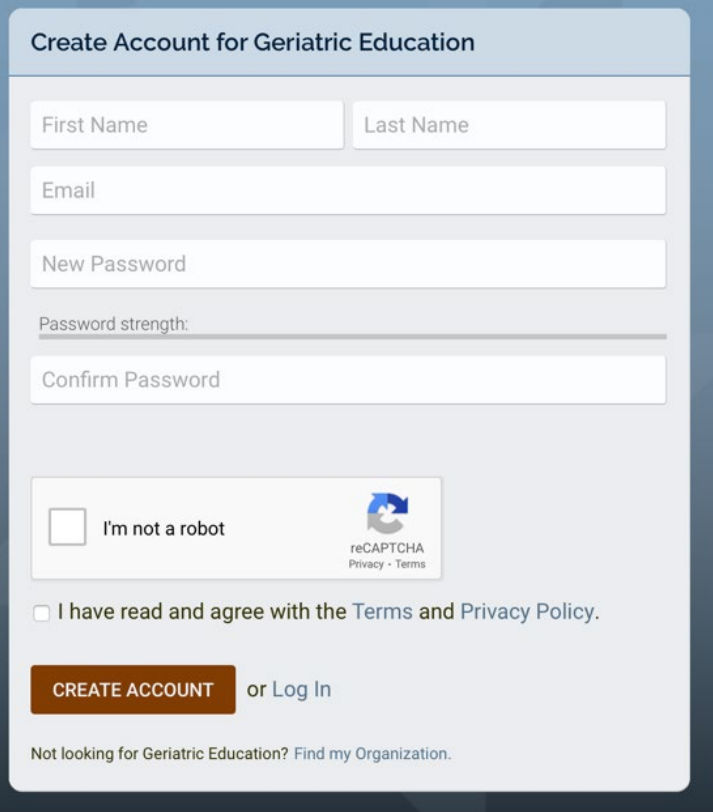

## 3. Join (Free)

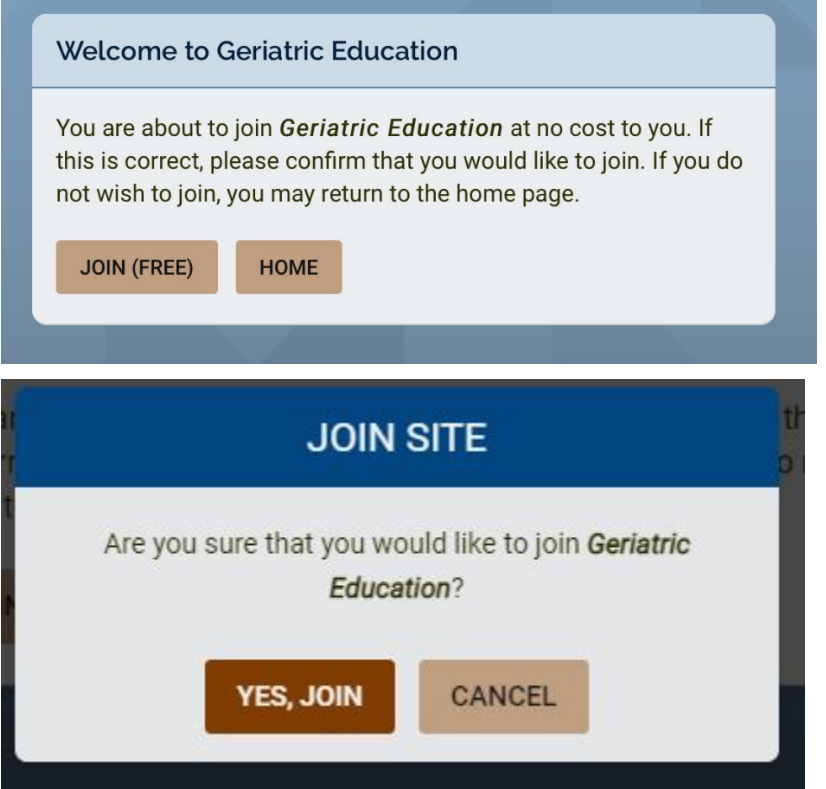

4. If you don't have a social work license, leave these fields blank and press SUBMIT

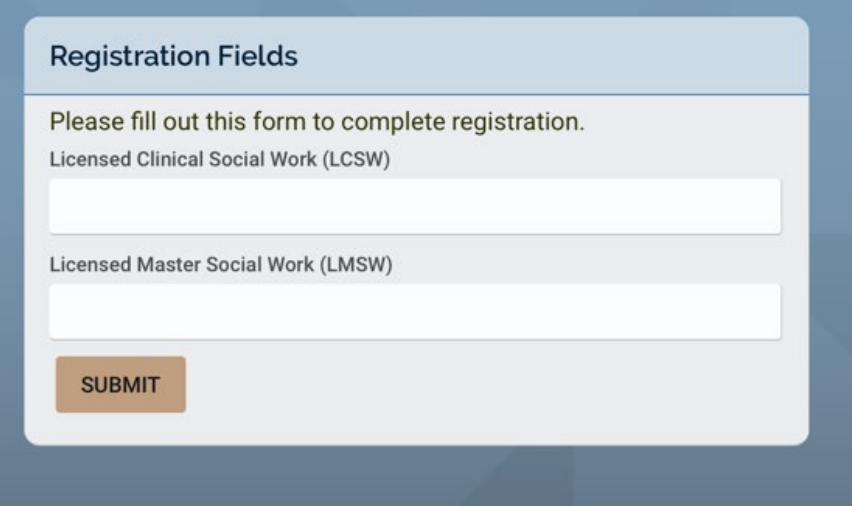

On the left hand toolbar, the second choice (arrow) from the top, click Course Catalog. In the search bar type Stress First Aid

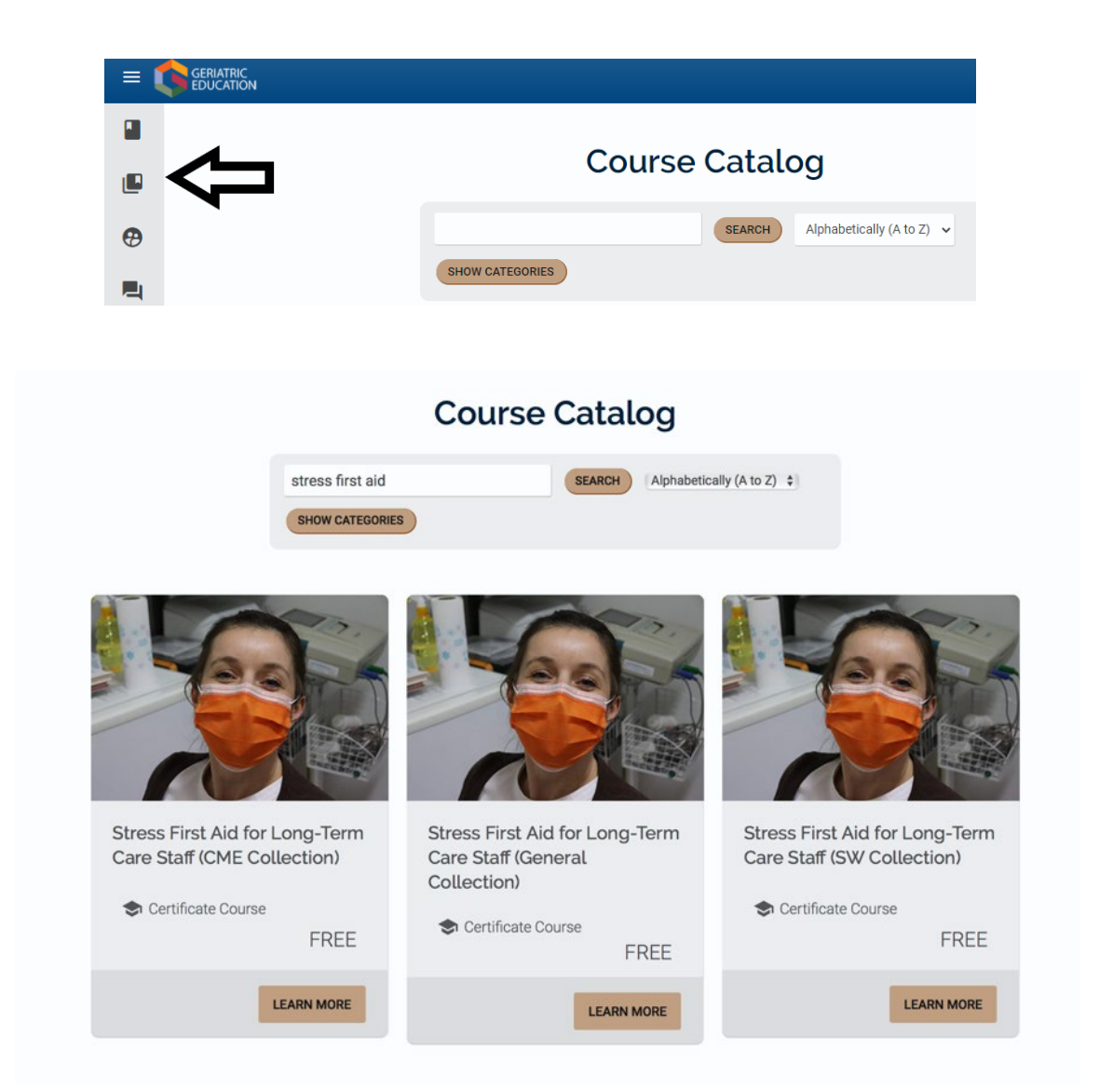

Select Learn More on the course you want. The General Collection is for those not seeking continuing education units

5. Press Add to My Courses.

You have added Stress First Aid for Long-Term Care Staff (General Collection) to your account

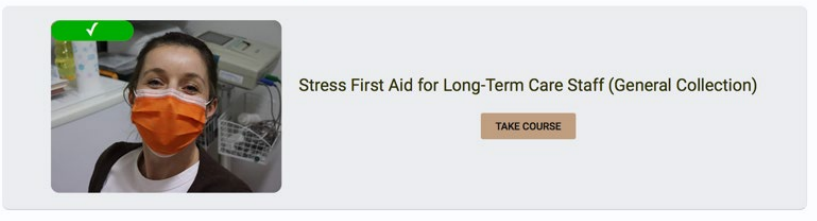

- 6. Press Take Course.
- 7. Start Course. Pressing the down arrow gives you full screen viewing

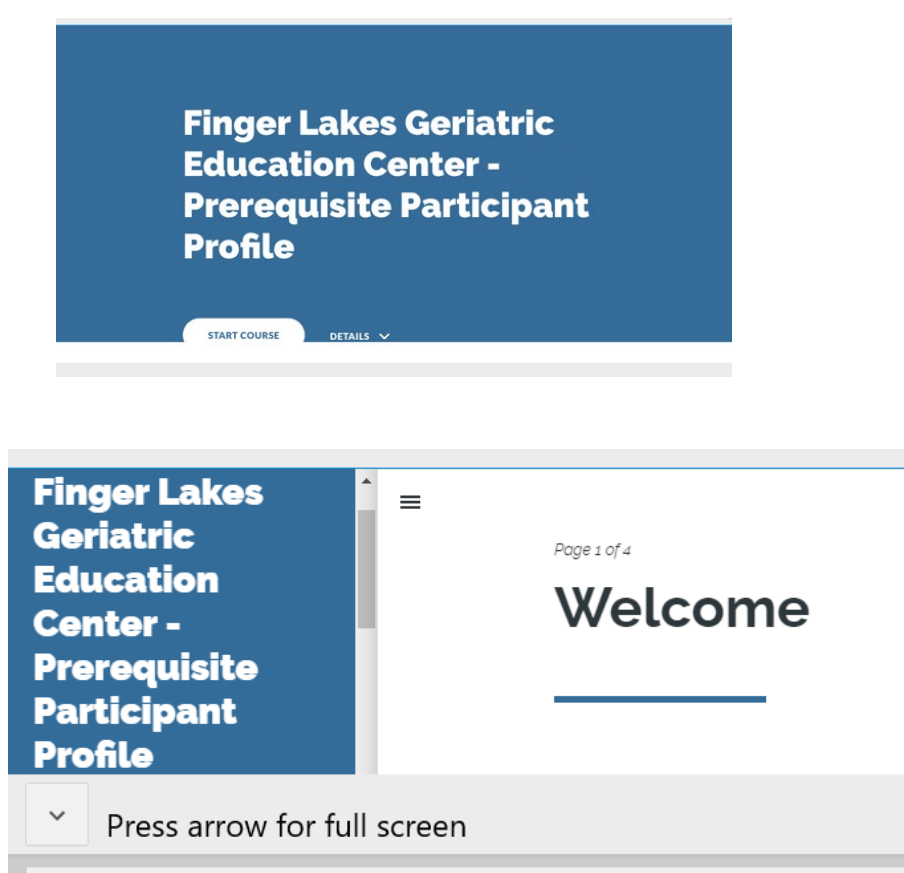

Notes: This course takes 1 hour to complete. At the end of the course you will receive a certificate of attendance. Short 5 question quiz is at the end of the course.